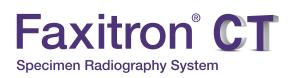

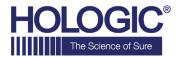

# QUICK START GUIDE

# **1. POWER UP**

- Ensure the power switch on the back of the Faxitron CT system is set to the **ON** position
- Press the grey "On/Off" button on the front of the Faxitron CT system
- Turn the monitor **on** (*if needed*)

# 2. START SOFTWARE

- Verify there is nothing in the Faxitron CT x-ray chamber
- Double click the "Faxitron CT" icon in the center of the desktop and enter password

## **3. CALIBRATE**

 You will be prompted to calibrate once you log in Press the "Image Calibrate" button to proceed

# 4. PATIENT DATA

- Start Procedure
- Select from Worklist
- Locate patient's name and double click it
- Enter any missing required fields such as Laterality
- "Accept"

# 5. X-RAY IMAGING

• Place specimen in one of the disposable CT Trays provide with the sysetm

(A package of 10 disposable CT Trays was provided with your system. Please refer to the CT Trays packaging for information on ordering replacement trays)

- Place the specimen and tray on the pedestal
- Select "3D" mode in the lower right corner
- Press the green "X-ray" button to activate x-rays
  image will appear after a few seconds

### 6. IMAGE MANIPULATION

- Click on the **"Play"** button in any of the slice views to automatically scroll through the slice
- Hold down the left trackball button to rotate the 3D view

## 7. STORING TO PACS

Choose "PACS Store" button on left side of screen

#### 8. SHUT DOWN

- Return to the Home Menu (or Start-up Screen) and Select the "Shutdown" button
- Click the "Okay" button to Continue with shutdown

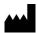

Hologic, Inc. 36 Apple Ridge Road Danbury, CT 06810 USA 1.800.447.1856 www.hologic.com

Faxitron CT system also known as VisionCT System

5081-4015 Rev. 002 (9/21) Hologic Inc. ©2021 All rights reserved. Hologic, Faxitron CT, VisionCT, Faxitron and The Science of Sure are trademarks and/or registered trademarks of Hologic, Inc., and/or its subsidiaries in the United States and/or other countries. This information is intended for medical professionals in the U.S. and other markets and is not intended as a product solicitation or promotion where such activities are prohibited. Because Hologic materials are distributed through websites, eBroadcasts and tradeshows, it is not always possible to control where such materials appear. For specific information on what products are available for sale in a particular country, please contact your local Hologic representative.

www.hologic.com/package-inserts